Logiciel RegistryBooster 2011 d'Uniblue, r©parer le registre Windows

**Logiciel** Posté par : JerryG Publiée le : 27/6/2011 11:00:00

" *Un corps sain dans un esprit sain* " disait**Juvénal** et " *Mieux vaut une tête bien faite qu'une tête bien pleine* " disait **Montaigne** et bien fort de ces adages populaires, **Uniblue** une jeune soci©té propose un logiciel innovant, **RegistryBooster**, une " Conchita " numérique qui **s'attaque au registre de Windows.**

Au fil des mois de nos rédactions, installations, désinstallations de programmes, de matériels et compte tenu que Windows s'encrasse pour un oui ou pour un non, il demeure imp©ratif de faire au moins une fois le m©nage dans son PC, au Printemps et l'approche de l'Hiver et bien Uniblue avec son logiciel RegistryBooster entend redonner à la Base de registre de Windows son état virginal.

# **Mais au fait : C'est quoi RegistryBooster 2011?**

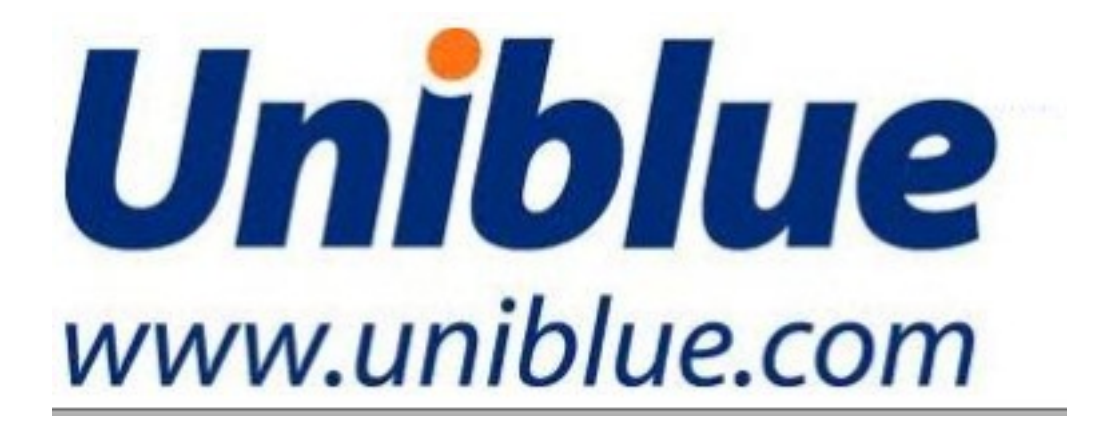

Les erreurs de registre Windows constituent un fl $\tilde{A} \otimes$ au pour les PC, r $\tilde{A} \otimes$ duisent  $\tilde{A}$  terme leurs performances et entraînent des problà mes dâ<sub>l</sub> instabilité, des ralentissements, voire même des pannes, une vraie galà re pour ceux qui utilisent leur PC sous Windows, alors arrive un moment,  $\delta A^1$  il faut prendre le mal  $\tilde{A}$  la racine et faire du vide.

Plus vous utilisez votre ordinateur, plus il ralentit et plus il plante, le BSOD n'est pas loin et rien n'est plus rageant qu'un PC poussif,  $\tilde{A}$  fortiori si l'on dispose en antif un PC muscl $\tilde{A} \otimes$ , bien s $\tilde{A} \gg r$  il y a 1000 et une raison pour que son PC s'encrasse comme un moteur Diesel, mais il faut le reconnaître, ce phénomà ne d'encrassement vient souvent via des mises jour automatiques du registre suite  $\tilde{A}$  des installations / d $\tilde{A}$ ©sinstallation de logiciels, et lors d'ajustement ou  $modifications$  des param $A$  tres du mat $A \circ$ riel.

Au fil du temps le registre devient moins performant, accumulant des fichiers obsol<sub>l</sub>a tes, corrompus ou nocifs. Si rien n'est fait, votre syst me devient de plus en plus instable, fonctionne plus lentement et plante plus souvent.

Le registre est un éIément clef pour le bon fonctionnement de votre ordinateur, il contient des informations essentielles qui sont constamment utilisées. RegistryBooster optimise votre PC en réparant et en supprimant les données qui sont inutiles ou nuisibles.

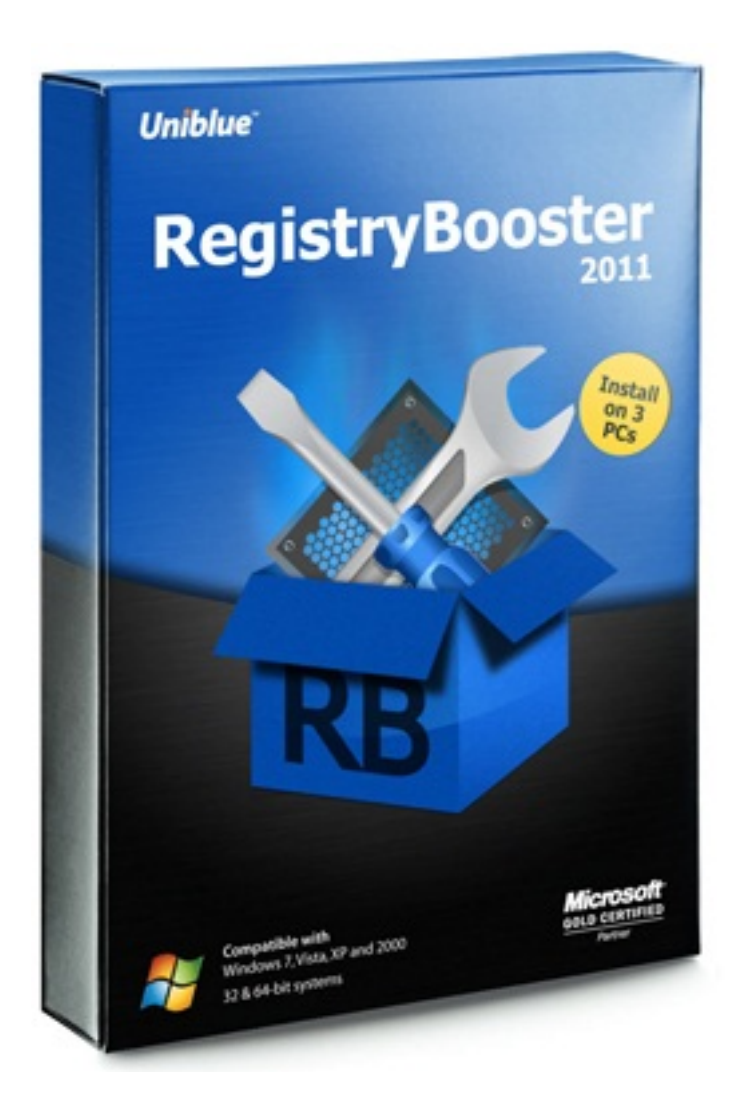

RegistryBooster se veut la bonne réponse aux problèmes de registre Windows. Ce logiciel primé analyse votre registre pour identifier les probl mes et erreurs qui entra®nent instabilité et ralentissement du syst $\tilde{A}^{\dagger}$ me, r $\tilde{A}^{\odot}$ pare ou supprime alors les menaces du registre pour optimiser votre PC et obtenir de meilleures performances. Vous pouvez également défragmenter votre registre pour gagner en rapidité et en efficacité.

**RegistryBooster 2011 apporte donc une solution sûre**, simple et efficace pour améliorer les performances de votre ordinateur, en corrigeant les erreurs du registre et en le défragmentant.

Afin d'arriver  $\tilde{A}$  ses fins, RegistryBooster va vous prendre par la main et m $\tilde{A}^{\text{at}}$ me les novices qui n'ont jamais utilisés de logiciel dit de nettoyage seront agréablement surpris par la simplicité et la convivialité du logiciel, un tableau de bord vous renseigne sur toutes les étapes du processus et ce, sans votre intervention.

Installez le logiciel cela ne prendra que quelque minutes, puis Lancez le " scan" de RegistryBooster et observez, vous allez Â<sup>a</sup>tre ©tonn© par la rapidité du logiciel examiner les moindres recoins de la Base de registre de Windows et de vous faire un compte rendu des plus d $\tilde{A}$ ©taill $\tilde{A}$ ©s sur l'©tat des lieux, qui quelquefois n'est pas joli, joli.

## **Petite revue en d** $\tilde{A}$ **©tail des fonctionnalit** $\tilde{A}$ **©s de RegistryBooster 2011 :**

## *Le Fonctionnement de RegistryBooster 2010*

Grâce  $\tilde{A}$  sa technologie avancée de détection des erreurs, RegistryBooster 2011 balaie votre syst me et identifie les dommages causés au registre, pour ensuite produire un rapport détaillé des problà mes détectés. Une technologie sophistiquée de correction du registre élimine ensuite ces erreurs de votre PC, dont la stabilité et les performances sont alors améliorées. En outre, le registre est sauvegardé et les opérations effectuées sont journalisées.

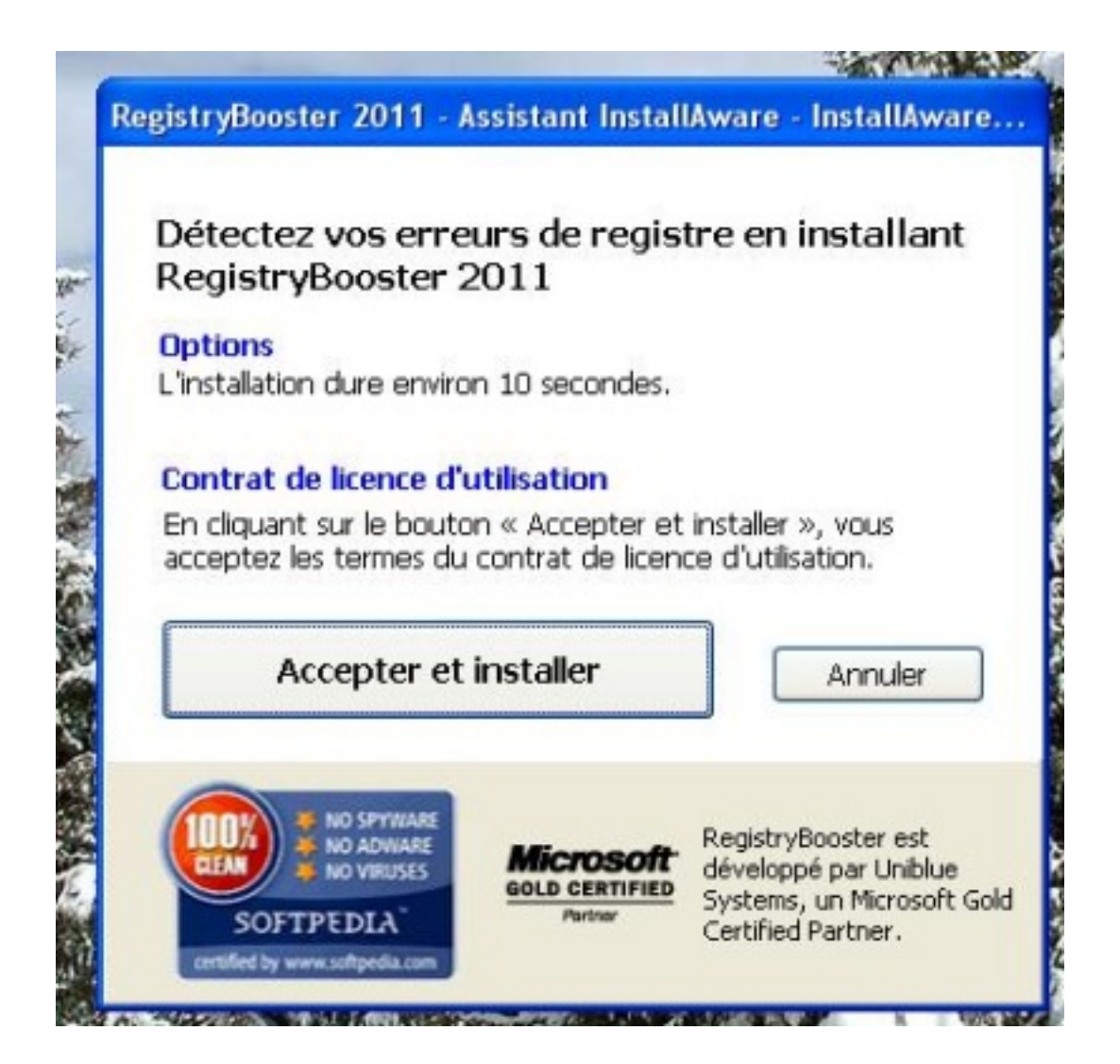

RegistryBooster 2011 est ainsi le principal outil dâ $\Box$ optimisation des performances des ordinateurs qui offre des outils professionnels de correction du registre au travers dâ $\Box$ une solution efficace et simple dâ<sub>[lemploi]</sub>

#### *Nettoyage du registre et Balayage*

Pour nettoyer votre registre, le programme doit passer par un processus de balayage puis de réparation. Une option de défragmentation du registre est également disponible. Pour profiter de performances optimales, nous vous recommandons de balayer et de r©parer votre registre toutes les semaines et de le d©fragmenter au moins une fois par mois.

Pour lancer un balayage, reportez-vous  $\tilde{A}$  lâ $\Box$ onglet Vue dâ $\Box$ ensemble du panneau de navigation et cliquez sur le bouton Lancer. RegistryBooster effectue un balayage approfondi de votre registre,  $\tilde{A}$  la recherche dâ $\Box$ erreurs et dâ $\Box$ entr $\tilde{A}$ ©es inutiles.

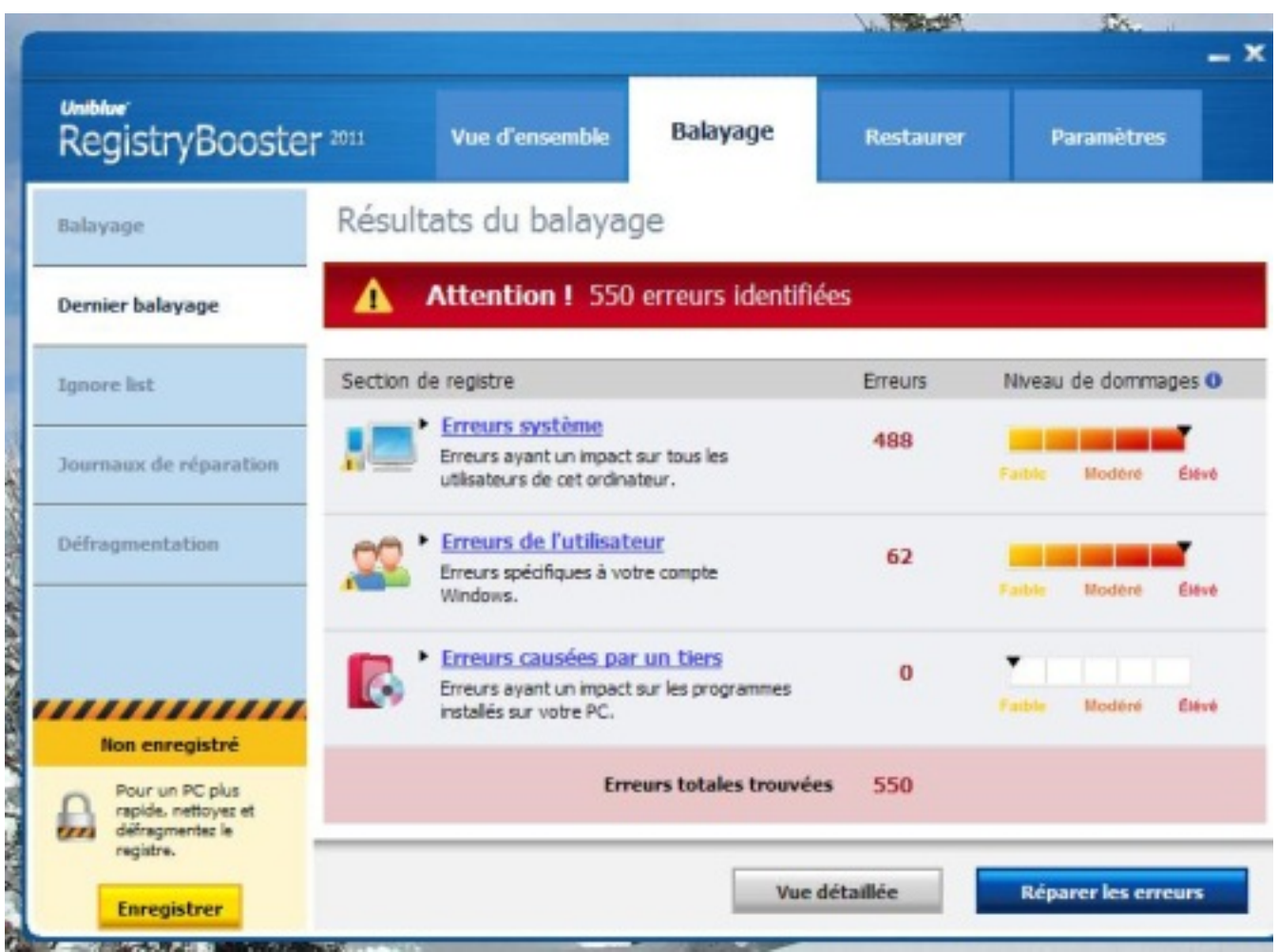

Une fois le balayage terminé, le programme passe  $\tilde{A}$  la page Dernier balayage et affiche le nombre dâ $\Box$  erreurs trouv $\tilde{A}$ © es dans chaque section de registre.

# *Réparation*

Pour démarrer le processus de réparation, cliquez sur le bouton Réparer les erreurs situé en bas  $\tilde{A}$  droite de lâ $\overline{\Pi}$  $\tilde{A}$ ©cran.

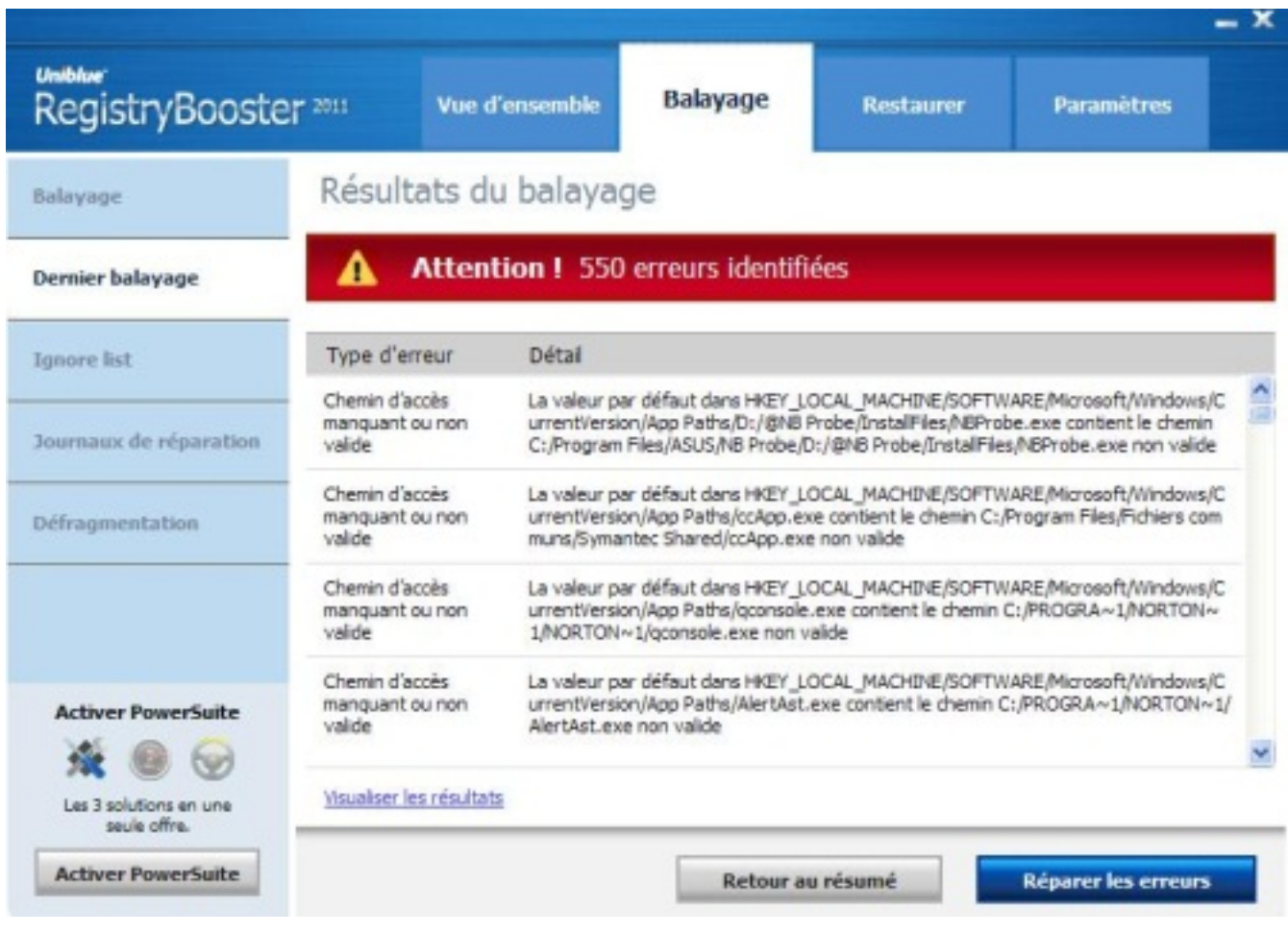

Par mesure de sécurité, le programme sauvegarde votre registre avant de procéder à la réparation des erreurs.

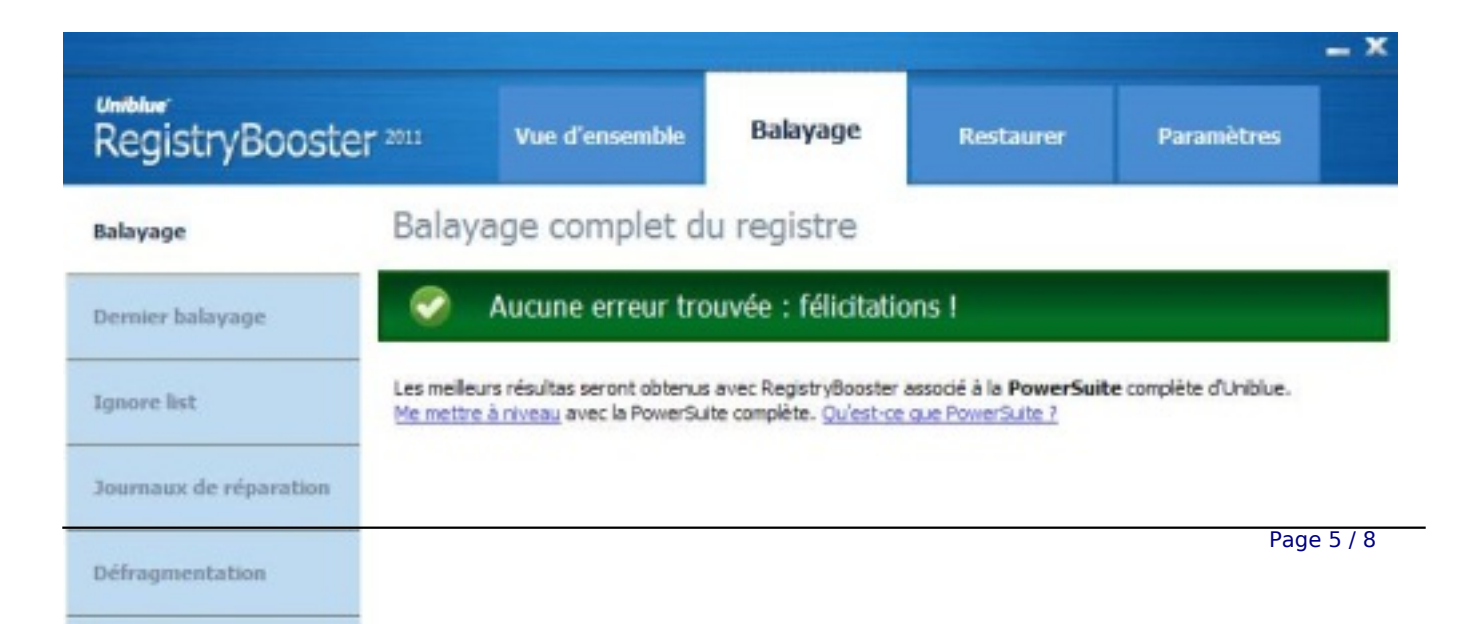

## *Défragmentation*

Pour défragmenter votre registre, sélectionnez Balayage dans le panneau de navigation puis, dans le menu de gauche, sélectionnez Défragmentation. Pour démarrer le processus de défragmentation, cliquez sur le bouton Défragmenter situé en bas à droite de lâ $\Box\Box\tilde{A}$ ©cran.

Notez que le processus de d $\tilde{A}$ ©fragmentation peut prendre quelques minutes pendant lesquelles les applications en cours dâ $\Box$ exécution sont susceptibles de ralentir. Il est important de ne pas quitter RegistryBooster pendant la défragmentation afin dâ∏Ñ©viter dâ∏∏endommager votre registre.

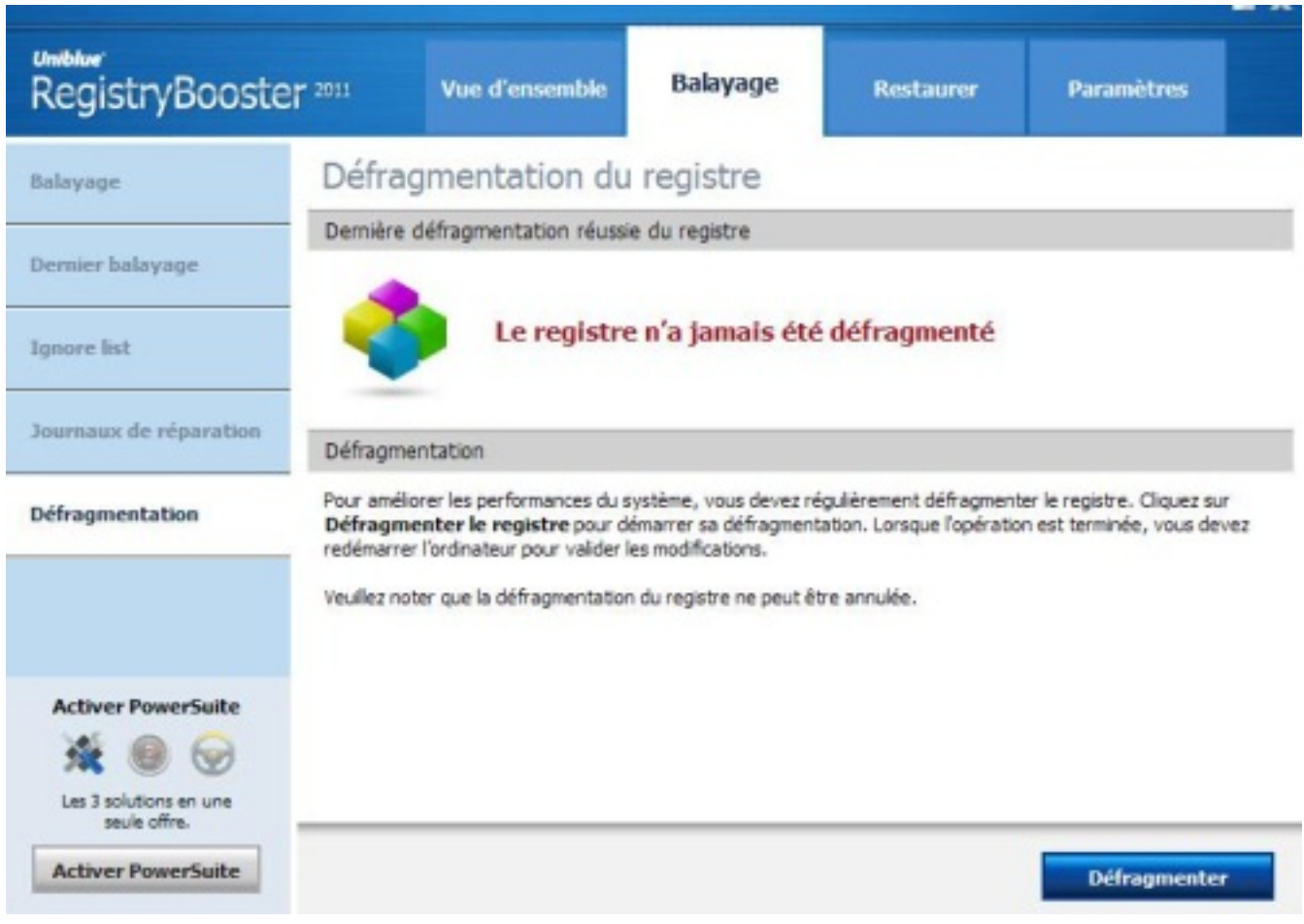

## *Restauration du registre*

Afin dâ $\Pi$ assurer un maximum de sécurité. RegistryBooster réalise automatiquement une sauvegarde partielle de votre registre  $\tilde{A}$  chaque r $\tilde{A}$ © paration. Vous pouvez recourir  $\tilde{A}$  cette sauvegarde si, pour une raison ou pour une autre, vous souhaitez restaurer une version précédente de votre registre.Pour restaurer votre registre, choisissez lâ<sub></sub> nonglet Restaurer du panneau de navigation. Toutes les sauvegardes de registre sont  $\widetilde{A} \mathbb{O}$ num $\widetilde{A} \mathbb{O}$ es avec la date et lâ $\Pi$ heure auxquelles elles ont été établies. Cliquez sur la sauvegarde du registre que vous souhaitez utiliser et cliquez sur le bouton Restaurer situé en bas à droite de lâ∏∏écran. Une fois que vous avez restaurà © le registre, vous devez redà © marrer votre ordinateur pour que les

modifications soient prises en compte.

#### **Conclusion :**

**Uniblue pr** $\tilde{A}$ **©sente donc un logiciel additionnel** au bon fonctionnement de notre PC et plus particuli $\tilde{A}$  rement attentif  $\tilde{A}$  la Base de Registre de Windows, le coeur m $\tilde{A}^{\text{a}}$ me de notre syst $\tilde{A}$  me d'exploitation, en faisant le ménage sans intervention manuelle de la part de l'utilisateur.

L'interface du tableau de bord de RegistryBooster se veut tr $\tilde{A}$ "s agr $\tilde{A} \odot$ able et se fond sur votre bureau, quant à la navigation dans les onglets, jamais logiciel de maintenance ne nous a paru plus adapté et surtout plus évolué, aprà s avoir examiné notre "vieux" PC portable que l'on n'entretient pas, le résultat a été époustouflant.

RegistryBooster a fait le ménage de fond en comble et ce, en un seul Clic, ainsi aprÃ<sup>"</sup>s une analyse, vous pourrez constatez les dégâts du temps, tels que les  $\tilde{A}$ ©léments manquants, abîmés, corrompus et surtout la pléthore des liens non-valides qui phagocyte le PC.

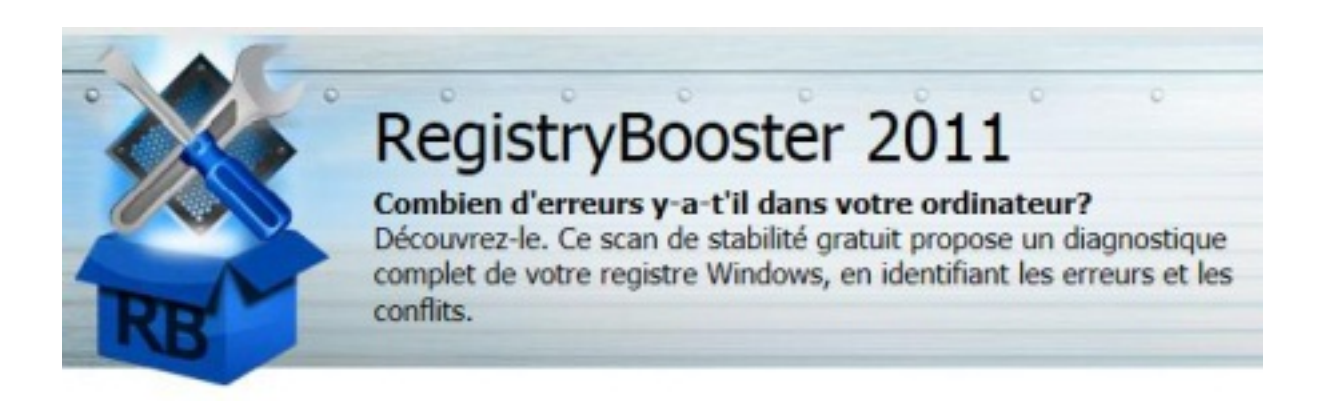

**Comme RegistryBooster affiche les problà mes** dans diverses catégorie, seuls les initiés sauront en tirer la quintessence, pour les autres, il suffira de laisser le logiciel agir pour que le PC retrouve sa sérénité.

Uniblue a donc concoct $\tilde{A}$ © un logiciel tr $\tilde{A}$ s agr $\tilde{A}$ ©able, simple d'emploi et tr $\tilde{A}$ s convivial, tout en sachant que les éIéments clés de la Base de Registre ne seront pas supprimés par inadvertance, apr $\tilde{A}$  s l'analyse et la r $\tilde{A}$ ©paration, tout en sauvegardant ce qui aura  $\tilde{A}$ ©t $\tilde{A}$ © réparé, vous pourrez défragmenter la base de registre pour un meilleur rendu..

RegistryBooster 2011 intà gre plusieurs fonctions inédites, aussi innovantes que puissantes : voici les Nouveaut $A \otimes s$  de la version 2011

Un moteur de balayage renforcé

Détectez encore plus dâ<sub>llerreurs syst</sub>à me grâce à notre technologie de balayage améliorée.

Fonctionnalités de sauvegarde et de restauration améliorées

Sauvegardez automatiquement votre registre pour une s $A \otimes$ curit $A \otimes$  maximale.

Nouvelle fonctionnalit $\tilde{A} \otimes \hat{A}$ « niveau de dommages  $\hat{A}$ »

Consultez lâ $\Box$  Ñovaluation Uniblue du niveau de dommages subis par votre registre.

Un design modernisé

 $B\tilde{A}\circledcirc$ n $\tilde{A}\circledcirc$ ficiez dâ $\Box$ une interface plus intuitive.

Un processus de téIéchargement et dâ[| installation plus rapide

TéIéchargez et installez RegistryBooster rapidement et facilement.

Une compatibilit $\tilde{A}$  universelle avec (32 or 64-bit) Windows XP, Windows Vista and Windows 7.

**Pour les plus exigeants dans le nettoyage**, Uniblue a aussi  $\tilde{A} \odot \text{dit} \tilde{A} \odot \text{unc}$  Suite pratique : Power Suite 2011 qui embarque en son sein, RegistryBooster, DriverScanner (MA J des drivers du PC) et SpeedUpMyPC (module d'optimisation) dans une interface unique.

Si vous faite l'acquisition de RegistryBooster, vous pourrez ajouter les 2 modules manquants à votre logiciel.

RegistryBooster vous co»tera 24.99 Euros et Power Suite 2011 : 49.95 Euros, autant dire des cadeaux afin de rendre votre PC tel que vous l'avez connu il y a bien longtemps.

**Plus d'info sur le site officiel d' Uniblue**